## I. Wunder Photographics

www.iwunderphoto.com

## **Pre-flight Instructions**

- 1) Your files can be JPG, PSD or Tiff, 8 or 16 bit @ 300 DPI and conform to standard print sizes; 4x6, 5x7, 8x10, 11x14, 16x20, or 20x24. You can leave your files whatever size you want @ 300 DPI but not larger then the print size required and they must be in proportion to the selected standard print size.
- 2) You are responsible for all work on the files. We suggest you use a calibrated monitor for all work done on the files. We find that the all the top brands of calibration equipment do a fine job calibrating the monitors. You can also contact a consultant if buying the equipment is not an option. Paper choices are RC Micro Pore Glossy (G), Luster (L), and Semi-Mat (S).
- 3) Save all images horizontally.
- 4) Follow the file naming convention below:
  - a) Main Folder = last name first, underscore, and first name.
  - b) Files need to be separated into sub-folders in the main folder; one sub-folder for each similar grouping considering ink-set, size, and surface.
  - c) Considerations for file naming; All files are printed RGB unless specified for Custom Grayscale printing for B&W images. We recommend our custom grayscale ink-set for superior B&W printing. Black & White printed RGB looks surprisingly good; custom grayscale looks better. If BW is indicated in the file name and work order we will print them custom grayscale as we do in our lab quality printing. Choosing all RGB printing cuts down on file organization.

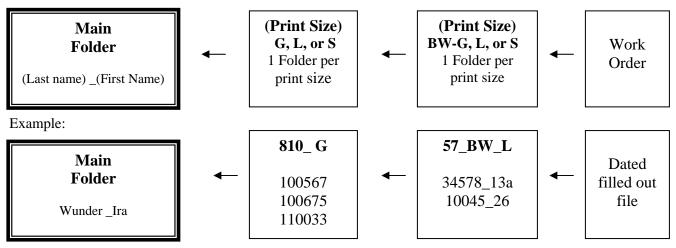

- 5) Any image with a border needs to have a white canvas attached, sized proportionally or exactly to the print size indicated.
  - a) If you have a number of files to add borders to, you can create an action in Photoshop and apply it to a folder in automated batch mode. If you need help, download our help file "Help with Canvas" on our download page.
- 6) All prints should use Adobe 1998 as its Color Space and have it imbedded in your file.
- 7) Call or email us for a secure ftp folder on our web site.
- 8) Call or email to alert us that you are sending a file.
- 9) Download and print the .PDF form of our Econo-Print Work Order, fill out and "mail" with your disk, or download and "save" the Word Interactive form. Fill out and include in your Main Folder for FTP transfer to our site. If you have any problems, give us a call.